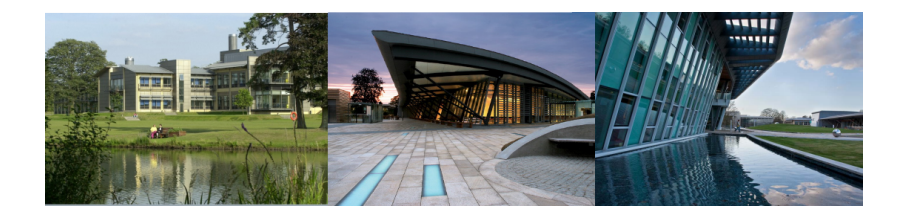

## HTS data formats and Quality Control petr.danecek@sanger.ac.uk

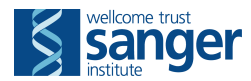

#### Data Formats

CRAM

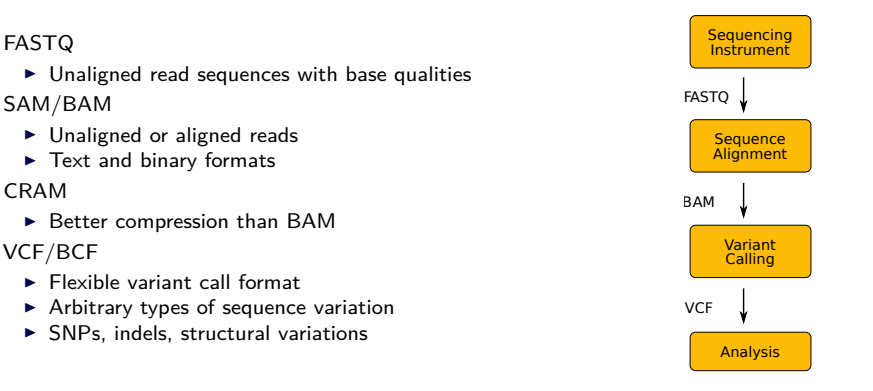

Specifications maintained by the Global Alliance for Genomics and Health

>1 dna:chromosome chromosome:GRCh37:1:1:249250621:1 NNNNNNNNNNNNNNNNNNNNNNNNNNNNNNNNNNNNNNNNNNNNNNNNNNNNNNNNNNNN NNNNNNNNNNNNNNNNNNNNNNNNNNNNNNNNNNNNNNNNNNNNNNNNNNNNNNNNNNNN NNNNNNNNNNNNNNNNNNNNNNNNNNNNNNNNNNNNNNNNNNNNNNNNNNNNNNNNNNNN TATTCAAAAAATTGAGAATTTCTGACCACTTAACAAACCCACAGAAAATCCACCCGAGTG CACTGAGCACGCCAGAAATCAGGTGGCCTCAAAGAGCTGCTCCCACCTGAAGGAGACGCG CTGCTGCTGCTGTCGTCCTGCCTGGCGCCTTGGCCTACAGGGGCCGCGGTTGAGGGTGGG AGTGGGGGTGCACTGGCCAGCACCTCAGGAGCTGGGGGTGGTGGTGGGGGCGGTGGGGGT GGTGTTAGTACCCCATCTTGTAGGTCTGAAACACAAAGTGTGGGGTGTCTAGGGAAGAAG  $>2$ 

NNNNNNNNNNNNNNNNNNNNNNNNNNNNNNNNNNNNNNNNNNNNNNNNNNNNNNNNNNNN NNNNNNNNNNNNNNNNNNNNNNNNNNNNNNNNNNNNNNNNNNNNNNNNNNNNNNNNNNNN NNNNNNNNNNNNNNNNNNNNNNNNNNNNNNNNNNNNNNNNNNNNNNNNNNNNNNNNNNNN AAAAGCATTTATGCTACAAATTACTATGGTAATTATGCTACAAATTTATGGTACCATAAA TTACCATAGTAATTTGTAGCATAAATTTGTACTATGGTACAAATTACATGGGAGAGTGAA GGTGGGTTAAAACATTCATATTAAAGAACTTCCACTCAGATTGCAAGAAAAGAGAGAGGA ATGGAGATGGTAGCACAAGTCCCTACAATAAAAGTAGATGTTTTGAGATCAGTTCTATTT

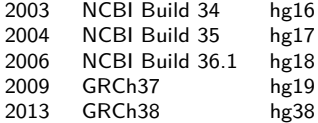

### FASTQ

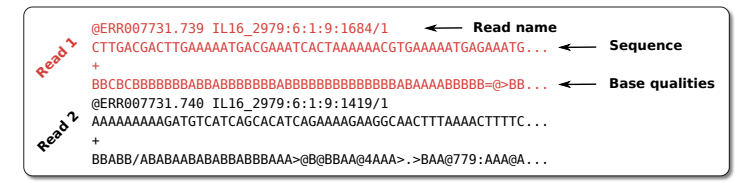

- $\triangleright$  Simple format for raw unaligned sequencing reads
- $\triangleright$  Paired-end sequencing: two FASTQ files or one interleaved file
- $\triangleright$  Quality encoded in ASCII characters with decimal codes 33-126
	- $\blacktriangleright$  ASCII code of "A" is 65, the corresponding quality is Q = 65 33 = 32

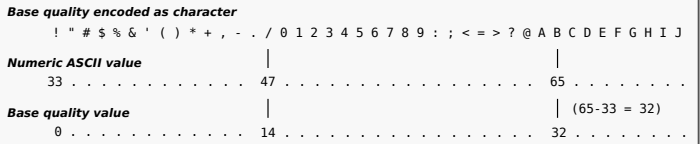

- $\blacktriangleright$  Beware: multiple quality scores were in use!
	- $\blacktriangleright$  Sanger, Solexa, Illumina 1.3+
	- $\triangleright$  See [https://en.wikipedia.org/wiki/FASTQ\\_format](https://en.wikipedia.org/wiki/FASTQ_format) for details
- $\triangleright$  perl -e 'printf "%d\n",ord("A")-33;'

## $Quality = Phred-scaled probability of an error$

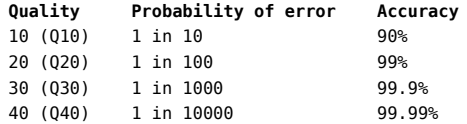

$$
Q = -10 \log_{10} P \qquad \qquad \dots \qquad P = 10^{-Q/10}
$$

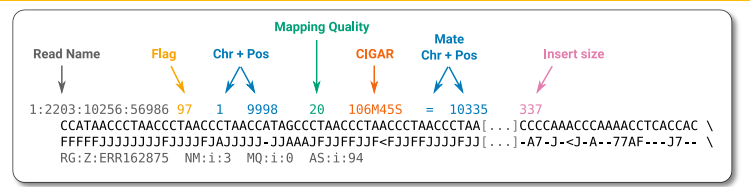

#### **Flag**

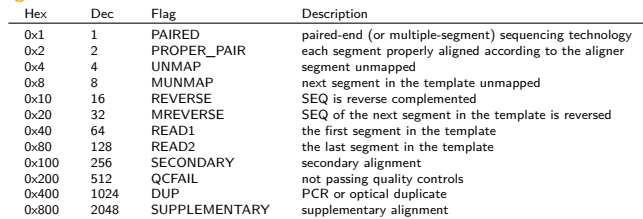

#### Bit operations made easy

- samtools flags

0xa3 163 PAIRED,PROPER\_PAIR,MREVERSE,READ2

- python

 $0x1 | 0x2 | 0x20 | 0x80 ... 163$ bin(163) .. 10100011

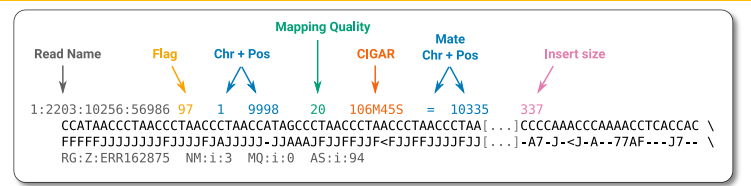

#### **CIGAR string**

compact representation of sequence alignment:

- **M** alignment match or mismatch
- = sequence match
- X sequence mismatch<br>I insertion to the refe
- **I** insertion to the reference<br>**D** deletion from the reference
- **D** deletion from the reference<br>**S** soft clipping (clipped seque
- **S** soft clipping (clipped sequences present in SEQ)<br>
H hard clipping (clipped sequences NOT present in
- H hard clipping (clipped sequences NOT present in SEQ)<br>N skinned region from the reference
- N skipped region from the reference<br>P padding (silent deletion from padd
- padding (silent deletion from padded reference)

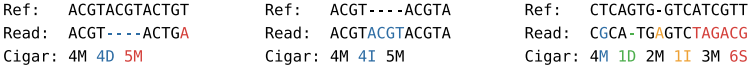

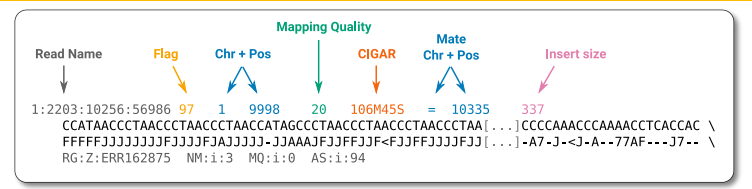

#### **Insert size**

length of the DNA fragment sequenced from both ends by paired-end sequencing:

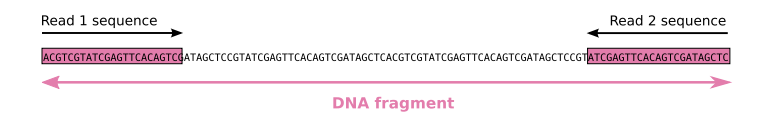

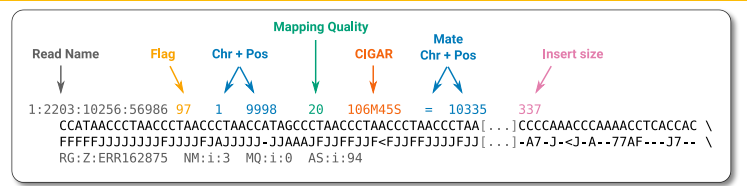

#### **Optional tags**

- AS Alignment score by the aligner<br>NM Fdit distance to the reference
- NM Edit distance to the reference<br>MO Mapping quality of the mate
- MQ Mapping quality of the mate<br>RG Read group
- Read group

#### **Read Group**

- ID SRR/ERR number
- PL Sequencing platform<br>PU Run name
- PU Run name<br>IB Library nar
- LB Library name
- PI Insert fragment size<br>SM Individual
- SM Individual<br>CN Sequencin
- Sequencing center

#### **BAM specification**

http://samtools.github.io/hts-specs/SAMv1.pdf http://samtools.github.io/hts-specs/SAMtags.pdf

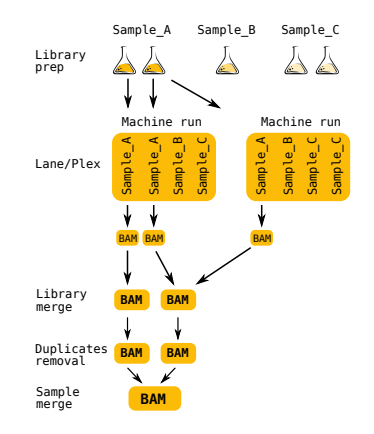

```
$ samtools view h file bam | less
@HD VN:1.0 GO:none SO:coordinate
@SO SN:1 LN:249250621 UR:hs37d5.fa.gz AS:NCBI37 M5:1b22b98cdeb4a9304cb5d48026a85128 SP:Human
@SQ SN:2 LN:243199373 UR:hs37d5.fa.gz AS:NCBI37 M5:a0d9851da00400dec1098a9255ac712e SP:Human
@RG ID:1 PL:ILLUMINA PU:13350 1 LB:13350 1 SM:13350 1 CN:SC
@PG ID:bwa PN:bwa VN:0.7.10-r806
                                    CL: bwa mem hs37d5. fa.gz 13350 1 1.fq 13350 1 1.fq
1:2203:10256:56986 97 1 9998
                                  20 \quad 106M455 = 103350<sub>x</sub>CCATAACCCTAACCCTAACCCTAACCATAGCCCTAACCCTAACCCTAACCCTAACCCT[...]CAAACCCACCCCCAAACCCAAAACCTCACCAC
   FFFFFJJJJJJJJJJJFJJJJFJAJJJJJ-JJAAAJFJJFFJJJFFJJJJFFJJJJFFJJJJFF[...]<--F----A7-J-<J-A--77AF---J7-- \
   MD:Z:1G24C2A76 PG:Z:MarkDuplicates RG:Z:1 NM:i:3 MO:i:0 AS:i:94 XS:i:94
```
Samtools - Wellcome Sanger Institute (http://www.htslib.org)

- $\triangleright$  convert between SAM, BAM, CRAM
- $\blacktriangleright$  sort, index
- $\blacktriangleright$  flagstat summary of the mapping flags
- $\blacktriangleright$  merge multiple BAM files
- $\blacktriangleright$  rmdup remove PCR duplicates from the library preparation

Picard tools - Broad Institute (https://www.broadinstitute.org/gatk/)

▶ MarkDuplicates, CollectAlignmentSummaryMetrics, CreateSequenceDictionary, SamToFastq, MeanQualityByCycle, FixMateInformation etc.

#### **Others**

- ▶ Bio-SamTool Perl (http://search.cpan.org/~lds/Bio-SamTools/)
- $\blacktriangleright$  Pysam Python (https://github.com/pysam-developers/pysam)
- $\blacktriangleright$  R Bioconductor/Rsamtools

#### BAM Visualisation

- $\blacktriangleright$  IGV: http://www.broadinstitute.org/igv/
- ▶ BamView, LookSeq, Gap5, Tablet, Ensembl, UCSC, Bambino, Biodalliance...

### CRAM: Reference based Compression

BAM files are too large

 $\blacktriangleright$  ~1.5-2 bytes per base pair

Increases in disk capacity are being far outstripped by sequencing technologies

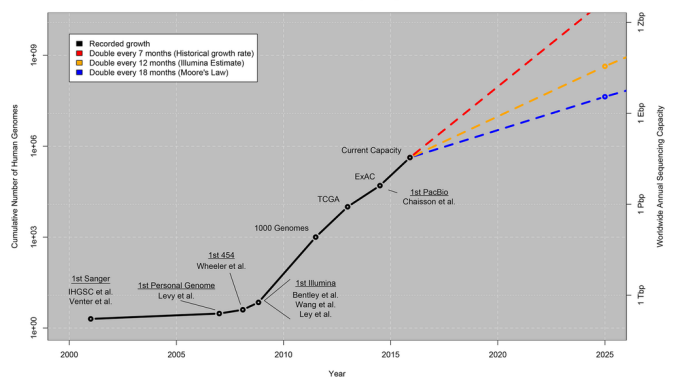

**Growth of DNA Sequencing** 

Zachary D. Stephens, et al, Big Data: Astronomical or Genomical? DOI: 10.1371/journal.pbio.1002195

### CRAM: Reference based Compression

BAM files are too large

 $\blacktriangleright$  ~1.5-2 bytes per base pair

Increases in disk capacity are being far outstripped by sequencing technologies

BAM stores all of the data

- $\blacktriangleright$  Every read base
- $\blacktriangleright$  Every base quality
- $\blacktriangleright$  Using a single conventional compression technique for all types of data

![](_page_11_Picture_148.jpeg)

CRAM: in lossless mode 60% of BAM size

- $\blacktriangleright$  Reference based compression
- $\triangleright$  Controlled loss of quality information
- $\triangleright$  Different compression methods for different type of data

Support for CRAM

- ▶ added to Samtools/HTSlib in 2014, to GATK in 2015
- $\triangleright$  CRAM is now mature and used in production pipelines
	- $\blacktriangleright$  all sequencing data by default in CRAM format
	- $\blacktriangleright$  40% disk space saving immediately

![](_page_12_Figure_1.jpeg)

File format for storing variation data

- $\triangleright$  tab-delimited text, parsable by standard UNIX commands
- $\blacktriangleright$  flexible and user-extensible
- $\triangleright$  compressed with BGZF (bgzip), indexed with TBI or CSI (tabix)

![](_page_13_Picture_14.jpeg)

Row-oriented, tab-delimited file with eight mandatory columns (CHROM-INFO)

![](_page_14_Picture_12.jpeg)

Genomic coordinates

![](_page_15_Picture_1.jpeg)

Arbitrary string, typically a dbSNP RefSNP id. Dot for missing value.

![](_page_16_Figure_1.jpeg)

![](_page_16_Figure_2.jpeg)

![](_page_17_Picture_1.jpeg)

Although in theory phred-scaled probability, don't expect truly probabilistic interpretation in practice.

![](_page_18_Picture_1.jpeg)

Soft-filter variants with e.g. low quality, low depth, etc.

![](_page_19_Picture_1.jpeg)

Per-site annotations. Here **DP** is the cumulative read depth across all samples and **AF** allele frequency of the allele in general population.

![](_page_20_Picture_1.jpeg)

Per-sample annotations. Here **GT** (genotype) and **AD** (allelic depth) will be present for each sample.

![](_page_21_Picture_1.jpeg)

Per-sample values listed in the same order as specified in the FORMAT column, separated by a colon.

![](_page_22_Picture_12.jpeg)

Multiple alternate alleles can be present in one row.

![](_page_23_Picture_13.jpeg)

#### All variation types can be represented:

![](_page_23_Picture_14.jpeg)

![](_page_24_Picture_20.jpeg)

Genotype (GT) is represented as a 0-based index into the array of REF and ALT alleles

One file can contain zero, one or many samples

![](_page_24_Picture_4.jpeg)

# Genome VCF (gVCF)

**VCF** 

![](_page_25_Picture_54.jpeg)

**aVCF** 

Often it is not sufficient to keep only variant sites:

- ▶ is there **no alternate allele** or is there **no coverage**???
- $\blacktriangleright$  need evidence for both variant and non-variant positions in the genome

# VCF vs BCF

VCFs can be very big

- $\triangleright$  compressed VCF with 3781 samples, human data:
	- $\blacktriangleright$  54 GB for chromosome 1
	- $\triangleright$  680 GB whole genome

VCFs can be slow to parse

- $\blacktriangleright$  text conversion is slow
- $\triangleright$  main bottleneck: FORMAT fields

```
##fileformat=VCFv4.0
##fileDate=28188787
##source=VCEtools
##ALT=<ID=DEL.Description="Deletion">
##INFO=<ID=END, Number=1, Type=Integer, Description="End position of the variant">
#CHROM POS ID REF ALT QUAL FILTER INFO FORMAT SAMPLE1 SAMPLE2
1<sup>3</sup>. A G . PASS AC=67;AN=5400;DP=2809 GT:PL:DP:GQ 1/1:0,9,73:26:22
                                                                             0.49:0.9.73:13:310/0:0,9,73:48:99 1/0:255,0,75:32:15
                                                                                                                                     1/0:255, 0.75:32:1514. A T . PASS AC=15;AN=6800;DP=6056 GT:PL:DP:GQ
                                                         0/0:0.9.73:13:311/0:255.0.75:32:15 0/0:0.2.80:14:90 1/1:0.9.73:26:22
                                                                                                                                     0/0:0.9.73:13:31\overline{5}. C T . PASS AC=20:AN=6701:DP=5234 GT:PL:DP:GO
                                                        1/0:255.0.75:32:15
                                                                             0/0:0.2.170:14:901/1:0.9.73:13:31 0/0:0.6.50:13:800/0:0.2.80:14:90A G PASS AC=67:AN=5400:DP=2809 GT-PL-DP-G0 1/1-0 9 73-26-22
                                                                             0/0:0,9,73:13:310/0:0,9,73:48:99 1/0:255,0,75:32:15 1/0:255,0,75:32:15. A T . PASS AC=15:AN=6800:DP=6056 GT:PL:DP:GO 0/0:0.9.73:13:31
                                                                             1/0:255.0.75:32:15 0/0:0.2.80:14:90 1/1:0.9.73:26:22
                                                                                                                                     0/0:0.9.73:13:31
```
**BCF** 

- $\blacktriangleright$  binary representation of VCF
- $\blacktriangleright$  fields rearranged for fast access

![](_page_26_Figure_12.jpeg)

The commands I run:

```
samtools stats file ham > file ham stats
plot-bamstats -p plots/ file.bam.stats
```
The questions I want to answer:

- $\triangleright$  Do I have enough read coverage with my mapped reads?
- $\triangleright$  Was the library creation process efficient and problem-free?
- $\blacktriangleright$  Did the sequencing process create artefacts?

#### Read coverage / depth

- $\triangleright$  is every genomic position "covered" to a sufficient depth?
- $\triangleright$  average depth: number-of-reads / target-size
	- $\blacktriangleright$  the whole human genome .. target-size = 3Gb
	- $\blacktriangleright$  the exomes .. target-size = 50Mb

#### Exomes

 $\triangleright$  be careful to distinguish between the total sequencing yield and on-target bases

Useful coverage

- $\blacktriangleright$  15x ok for common germline variants
- $\triangleright$  30x ok for most things
- $\triangleright$  100-200x for low VAF variants in tumors

### Base calling errors

![](_page_29_Figure_1.jpeg)

## Base quality

Sequencing by synthesis: dephasing

- $\blacktriangleright$  growing sequences in a cluster gradually desynchronize
- $\triangleright$  error rate increases with read length

Calculate the average quality at each position across all reads

![](_page_30_Figure_5.jpeg)

# Base quality

![](_page_31_Figure_1.jpeg)

![](_page_31_Figure_2.jpeg)

Experiments start with small amounts of DNA

 $\triangleright$  a PCR amplification step is necessary for Illumina sequencing: one molecule  $\Rightarrow$ many identical molecules

Problem:

 $\triangleright$  additional PCR-copy molecules are not informative

Solution:

- $\triangleright$  infer and mark PCR-dupliates, discount in later analysis
	- $\blacktriangleright$  mark if reads and their mates start at the same position
- $\blacktriangleright$  use picard MarkDuplicates or samtools markdup
- ▶ typical dup rates: Exomes  $\sim$  15-20%, Genomes  $<$  5%

![](_page_32_Figure_10.jpeg)

## GC bias

GC- and AT-rich regions are more difficult to amplify

 $\triangleright$  compare the GC content against the expected distribution (reference sequence)

![](_page_33_Figure_3.jpeg)

![](_page_34_Figure_1.jpeg)

Was the adapter sequence trimmed?

![](_page_35_Figure_2.jpeg)

Paired-end sequencing: the size of DNA fragments matters

![](_page_36_Figure_2.jpeg)

![](_page_36_Figure_3.jpeg)

Quiz

![](_page_37_Figure_1.jpeg)

This is 100bp paired-end sequencing. Can you spot any problems??

Mismatches in aligned reads (requires reference sequence)

- $\blacktriangleright$  detect cycle-specific errors
- $\blacktriangleright$  base qualities are informative!

![](_page_38_Figure_4.jpeg)

False indels

#### $\triangleright$  air bubbles in the flow cell can manifest as false indels

![](_page_39_Figure_3.jpeg)

# Auto QC tests

A suggestion for human data:

![](_page_40_Picture_55.jpeg)

![](_page_40_Figure_3.jpeg)

### Detecting contamination and sample swaps

Detect sample mixture from population allele frequency

<https://genome.sph.umich.edu/wiki/VerifyBamID>

#### Check sample identity against a known set of variants

![](_page_41_Figure_4.jpeg)

### Cheat Sheet

File formats specifications <http://samtools.github.io/hts-specs>

#### Index FASTA file

samtools faidx ref.fa

#### View a SAM/BAM/CRAM or a slice of it

samtools view file.bam | less samtools view file.bam chr1:300000-310000 | less

#### Generate and plot stats

samtools stats file.bam > file.txt plot-bamstats -p plots/ file.txt

Index VCF/BCF

bcftools index file.vcf

View VCF/BCF or a slice of it

bcftools view file.vcf | less bcftools view -r chr1:300000-310000 file.vcf | less

Generate and plot stats

bcftools stats -s - file.vcf > file.txt plot-vcfstats -p plots/ file.txt